# WORKSHOP: TYROS O.S.

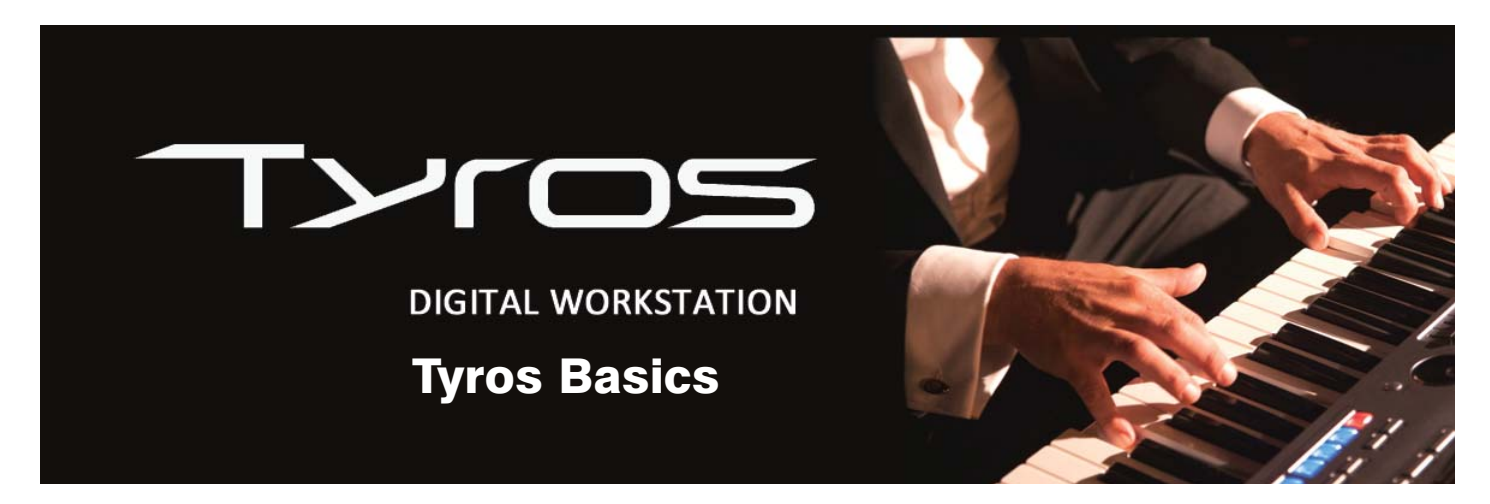

Today, we're looking at foot pedals and foot switches - what they are, where to plug them in and how to assign them to the various functions we can use them for.

"I have a question that I can't seem to find an answer to in the reference manual. If I already have a foot switch operational, for say start/stop rhythm, and I then introduce a second foot switch and assign it a different task, will the original setting to foot switch one be lost?

There is only one tab in the controller menu, and it appears that once a foot switch setting is made a second one will overwrite it as the three sockets are not identified in the screen. I could of course be missing something?

Ideally then, if I had three foot switches I would be able to set one to Stop/Start, the second to perhaps Sustain and a third to switch between the Registration Memory buttons. Is this possible? Perhaps I'm trying to do too much with my feet to keep my hands free?"

### Jim Suff (Hereford)

Hello Jim, and anyone else reading this that is exploring the benefits of adding foot switches/pedals to their instruments. You'll be pleased to learn that the result you're looking for is possible... so all that remains is for me to show you how it's done.

I'm using a Tyros5 to illustrate this workshop but the operation is, as usual, standard across all the Tyros, CVP200-500 and PSR-S models.

#### The foot-switches/pedals

The three most widely used Yamaha branded pedal units are the FC4 (piano-style foot switch), the FC5 (foot switch) and the FC7 (volume controller).

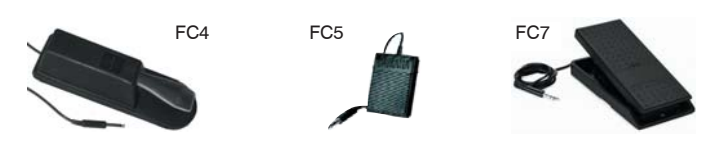

The FC4 and FC5 pedals are largely interchangeable, the main difference being the heavier weight and greater stability of the FC4 which is shaped like the pedal on an acoustic piano. The FC7, on the other hand, is designed to increase or decrease the flow of a signal in order to give the player control over volume, width of wah-wah etc.

#### Where do the pedals plug into your keyboard?

Your owner's manual will have a section headed Panel Controls and Terminals which will explain where to plug in the foot switch/pedal. Tyros has inputs for three units and the default function for each pedal is written on the panel above the socket.

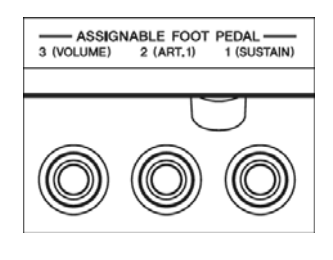

I stress that these are the *default* function settings - and not necessarily the settings that you will ultimately want to keep. It's worth bearing in mind, however, that if the keyboard is reset at any time the default settings will be recalled - so it's worth plugging the pedal you intend to use as a sustain pedal into the input marked Sustain and a volume control (expression) pedal into the input marked Volume. It might just save unnecessary work at a later date.

For Jim's benefit I'm going to set the functions he wants to use which are... [START/STOP], [SUSTAIN] and [REGISTRATION SHIFT]. In light of what I've just written it makes sense to plug the sustain switch (FC4 or FC5) into the input number 1, labelled SUSTAIN. Because this is the input's default setting there's no more to do.

### Assigning a new function to a foot switch/pedal

Jim wants a second pedal to operate the START/STOP control - so this means changing the function of one of the remaining inputs.

- 1 Plug a foot switch (FC4 or FC5) into one of the available inputs (e.g. input 2).
- 2 Press the [DIRECT ACCESS] button on the keyboard's panel and then press the pedal you have just connected. This will give you 'direct access' to the correct FOOT PEDAL tab in the CONTROLLER menu (fig.1).

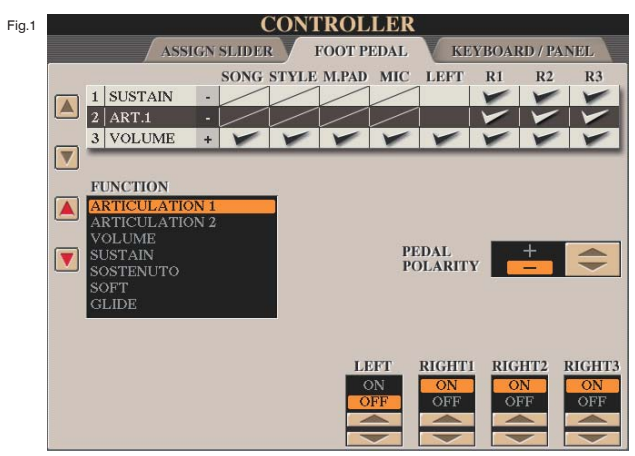

3 I think this may be the first place Jim is losing his way (and he won't be the first!). Let's take a closer look at this page (fig.2).

Although there is nothing to tell you this, the numbers In the area I've boxed in red relate to the pedal inputs - pedal 1 (Sustain), pedal 2 (Articulation 1) and pedal 3 (Volume). Because we have just called up the function for pedal 2, this row is highlighted (white lettering on black background).

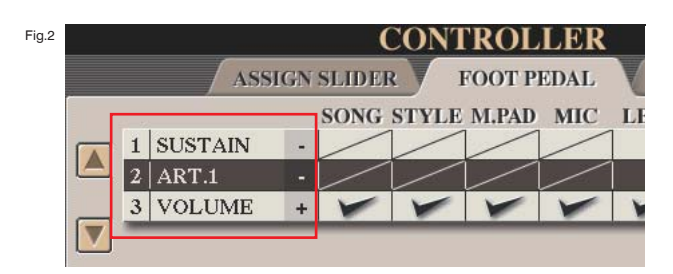

Further down the page we find the FUNCTION list (fig.3)

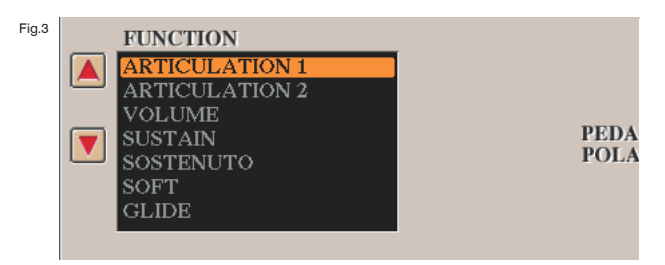

4 Scroll through the FUNCTION list until STYLE START/STOP is highlighted (fig.4).

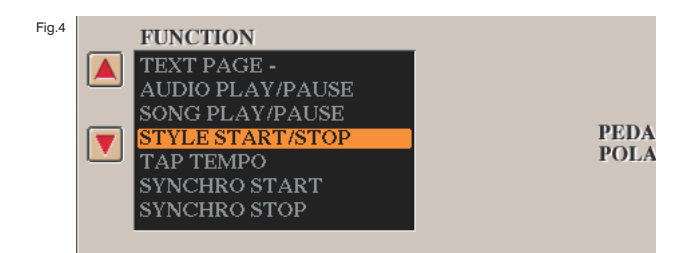

5 The new function STY ST has now replaced ART.1 in the bar at the top of the page (fig.5).

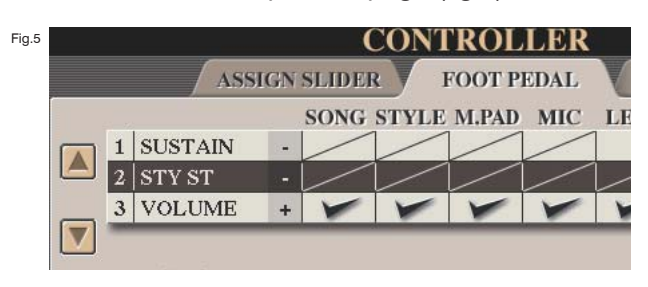

6 That completes the setting for pedal 2 so press the [EXIT] button to leave the CONTROLLER page.

### Assigning REGISTRATION SHIFT to a foot switch

Jim's final request was for one of the pedals to be set to operate the Registration Sequence/Shift function. We have one input left... input 3, whose default setting as you can see in fig.6, is for a volume control pedal.

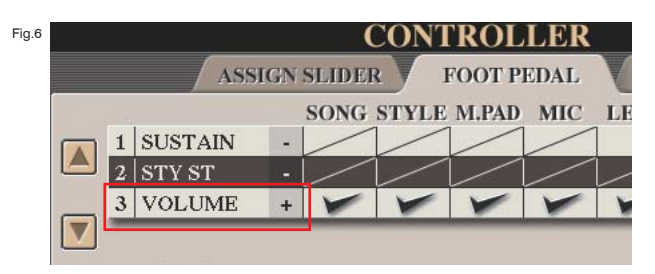

This time the procedure is different because the REGISTRATION SEQUENCE function is not an option in the list. For this we must go into the FUNCTION MENU.

1 You'll find the [FUNCTION] button in the MENU area of the keyboard's panel (fig.7).

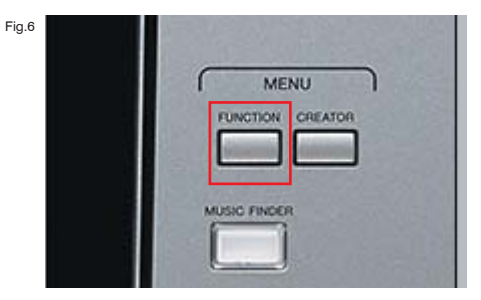

# WORKSHOP: TYROS O.S.

2 This will take you into the FUNCTION MENU where you should choose REGIST SEQUENCE / FREEZE / VOICE SET (fig.8).

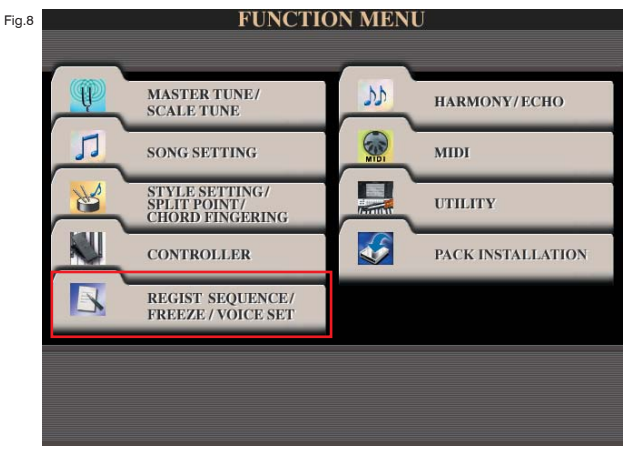

3 This, in turn, opens the REGISTRATION SEQUENCE tab (fig.9)

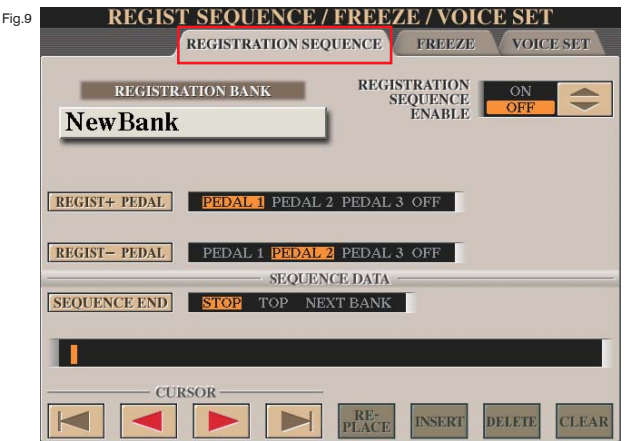

4 Here we set REGIST+ PEDAL to PEDAL 3, REGIST-PEDAL to OFF and SEQUENCE END to TOP (fig.10).

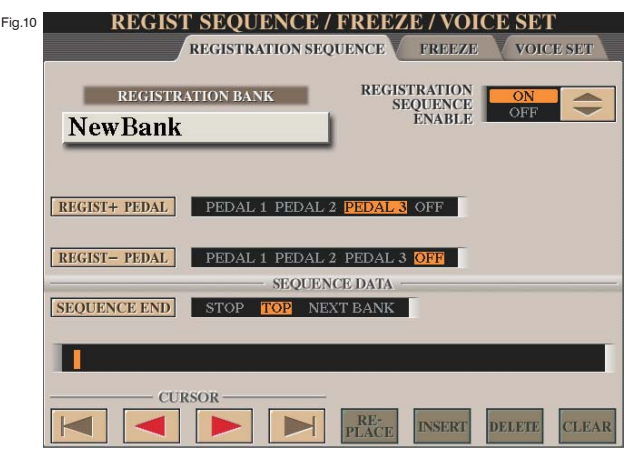

5 Then, so that the sequence will work, switch REGISTRATION SEQUENCE ENABLE to ON (fig.10). As before, let's take a closer look at this page to see just what all these controls do.

a) REGISTRATION BANK: This tells you which of your banks of registrations is currently loaded into the Registration Memory buttons (fig.11).

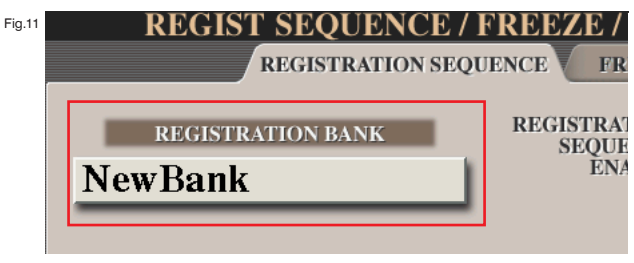

b) REGIST+ PEDAL: Choose the pedal you want to use to move forwards through the registration sequence (fig.12).

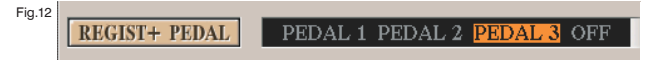

c) REGIST- PEDAL: Choose here if you want to use a different pedal to move backwards through the sequence (fig.13).

```
Fig.13
REGIST-PEDAL PEDAL 1 PEDAL 2 PEDAL 3 OFF
```
d) SEQUENCE END: Here you can choose what will happen when the sequence has run through all eight registration buttons. If you choose STOP the pedal will stop working once it reaches the last button. If you choose TOP the sequence will start again with the first button when it reaches the end. If you opt for NEXT BANK the next bank of registrations will be called up (with its associated sequence) and the sequence will continue (fig.14).

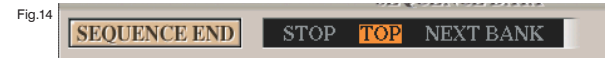

e) Sequence order: Registrations can be entered in any order into this empty text line. When the sequence is enabled the pedal will call up each registration in the order it appears here. If no sequence of buttons is entered here the registrations will simply be called up in their numerical order (fig.15).

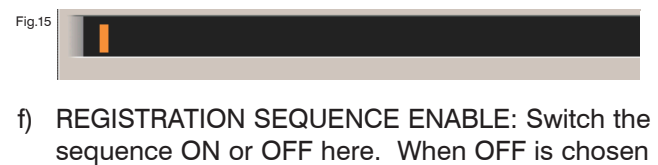

Fig.16 ON BANK **REGISTRATION SEQUENCE** ĒNA RL E

the pedal will revert to the FUNCTION list setting.

6 Press [DIRECT ACCESS] followed by [EXIT] to return to the Main page display where you'll see the sequence shown at the top of the screen (fig.17).

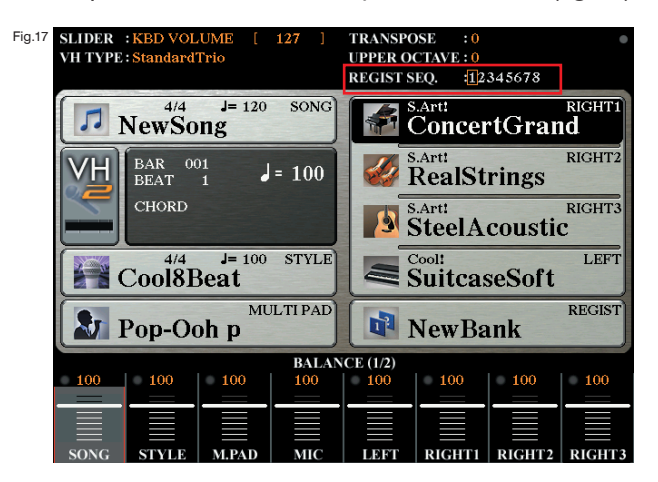

Press foot switch 3 to call up the first registration button - then press it again each time you want to move to the next button. When you reach number 8 press the pedal again to return to registration 1.

### And finally...

That's about it for now. With luck, having followed this workshop through, Jim should be able to get three foot switches operating his choice of functions from his keyboard - and hopefully we'll all have learned a little bit more about the pedal functions along the way.

There is more to this topic of course. You'll have realised that it's possible to tie in a pre-determined registration sequence to a specific registration. You might need to do this if you create a musical arrangement where there are many registration changes that follow a set pattern each time the piece is played... but that'll have to keep for another day.

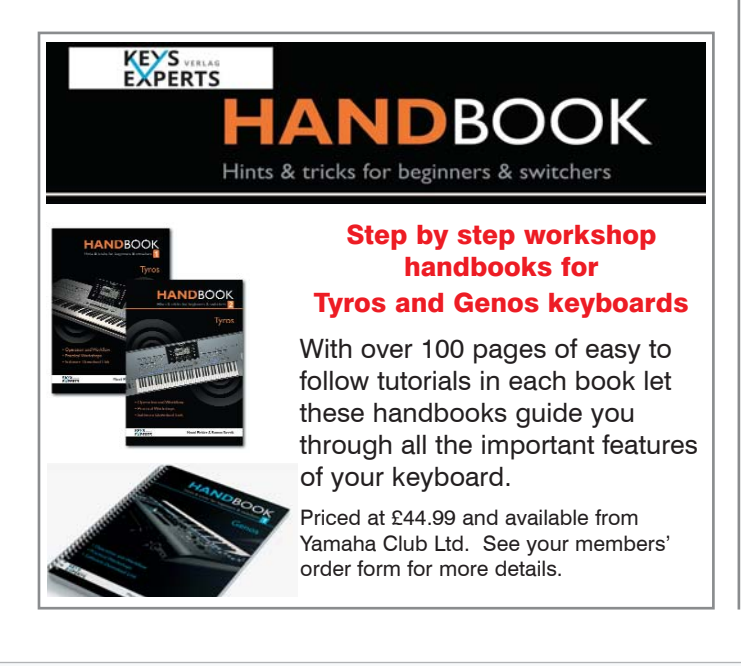

# **Getting** to know your Tyros5

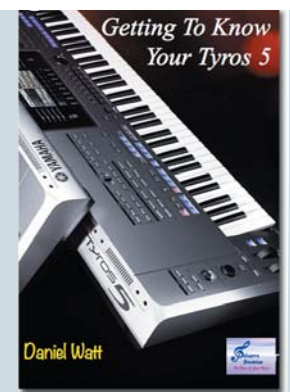

# THE DEFINITIVE GUIDE TO THE YAMAHA TYROS 5 Presented by Daniel Watt FLCM

## 5 x DVD set for £99.99 (including p/p)

Available from Yamaha Club Ltd. See order form for details

This 5 DVD set takes you through each function on every screen in the Yamaha Tyros5. In a tutorial lasting just over seven hours, Daniel explains not only what all the functions do but also why you would want to use them in the first place -and gives practical examples of how to use them to make your music sound even better.

### CONTENT

**DVD 1:** Introduction / Setting Things Up Out Of The Box / Main Screen / Quick & Easy Setup / Selecting A Voice / Saving A Registration Memory / Naming A Registration Memory / Mixing Console - Overview / Mixing Console - Volume / Pan / Mixing Console -Filter / Mixing Console - Tune / Mixing Console - Effect / Mixing Console - EQ / Mixing Console - Master Compressor.

**DVD 2:** Mixing Console - Line Out / Voice Set - Overview / Voice Set - Common / Voice Set - Controller / Voice Set - Sound / Voice Set - Effect, EQ / Voice Set - Harmony / Harmony Echo, Initial Touch, Sustain, Mono Buttons / DSP & DSP Variation Buttons / Function - Overview / Function - Master, Scale Tuning / Function - Song Setting / Function - Style Setting / Function - Split Point / Function - Chord Fingering.

**DVD 3:** Function - Controller / Function - Registration Sequence / Function - Freeze / Function - Voice Set / Function - Harmony Echo / Function - MIDI - Overview / Function - MIDI - System / Function - MIDI - Transmit / Function - MIDI - Receive / Function - MIDI - Bass / Function - MIDI - Chord Detect / Function - MIDI - MFC10 / Function - Saving a MIDI Template.

DVD 4: Function - Utility - Overview / Function - Config 1 / Function - Config 2 / Function - Media / Function - Owner / Function - System Reset / Function - Wireless LAN / Function - Pack Installation / Direct Access Button / Copying Files To USB / Audio Recorder - Simple Recording / Audio Recorder - Multi Track Recording / Song Recorder - Simple Recording / Song Recorder - Multi Track Recording.

**DVD 5:** Music Finder / Mic Setting / Vocal Harmony / Creating A Yamaha Music Soft Account / Exporting Instrument Info / Expansion Manager / Pack Installation / Using Expansion Voices / Using Expansion Styles / Using Expansion Registrations / Using Expansion Demos.